BITGET交易所官网下载(v2.2.1版本)流程

1、苹果(IOS)端:

方法1: 切换到海外苹果ID,在苹果商店搜索下载即可;

 方法2: 打开此链接到浏览器,并在设备上打开设置-通用vpn与设备管理-点击信任即可

2. 安卓端:

步骤1: 打开此链接到浏览器;

步骤2: 点击 "备用通道2" 下载 (如果提示阻挡, 打开飞行模式即可)

 要注意的是,在我们注册完之后,一定要进行实名认证,不然没办法使用所用服 务。

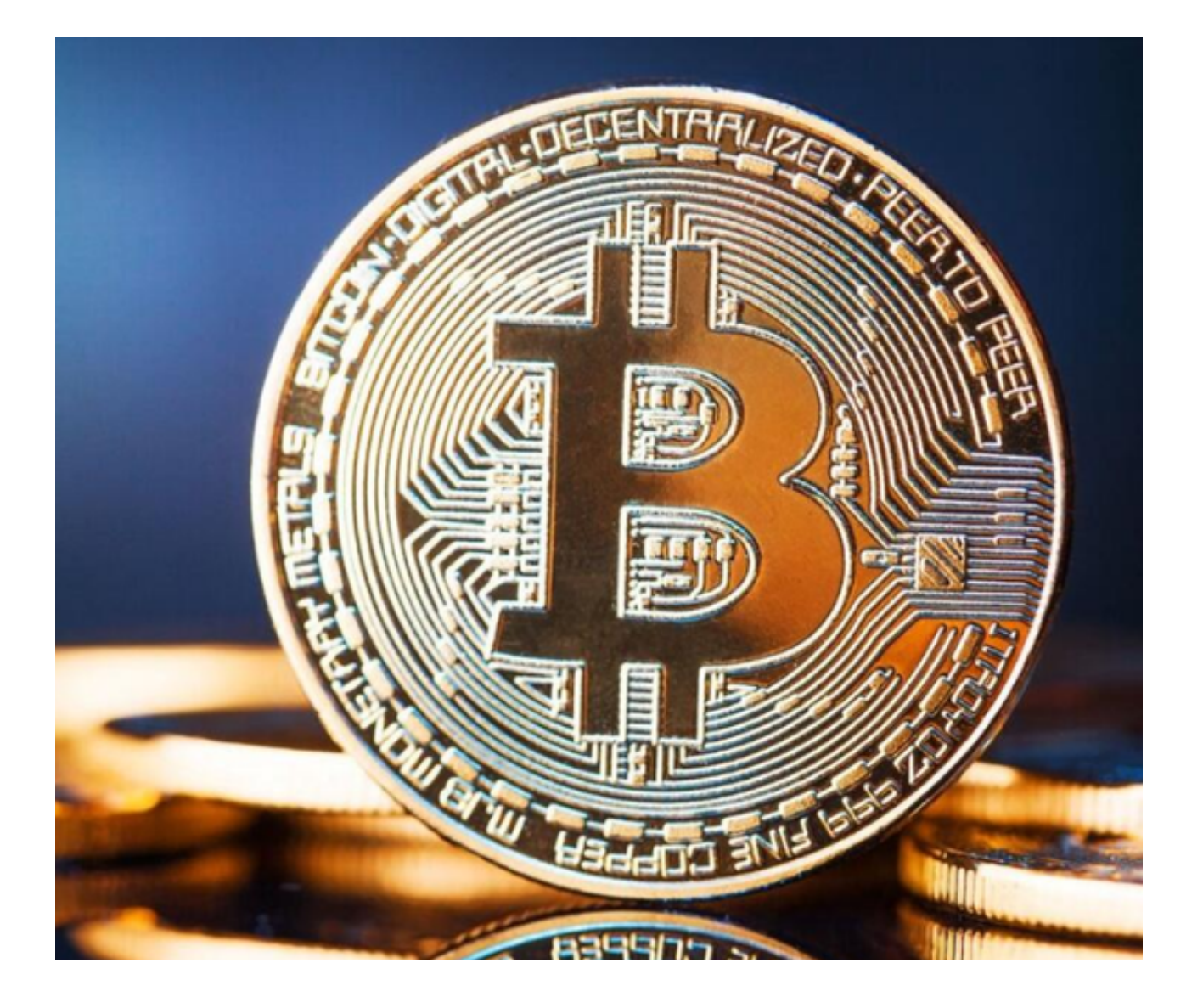

BITGET交易所交易流程

 首先,使用Bitget交易平台买入数字货币的前提是需要注册一个账户。在注册过程 中,您需要完善个人信息并进行身份认证。Bitget拥有强大的KYC认证系统,以确 保交易安全。KYC认证系统可以通过验证身份证、银行卡等多种身份信息,完善您 的交易账户信息,尽可能增加您的账户安全性。

其次,对于购买数字货币的方法,Bitget平台提供了多样化的方式。在其交易页面 上,您可以看到不同的数字货币交易对和市场走势图。通过这些图表和数据,您可 以了解到该数字货币的价格和交易趋势,更好地决策是否购买。在购买前,您可以 先充值,充值方式有多种,包括银行卡、支付宝、微信等。一旦资金充值成功,您 可以在交易页面上点击购买按钮,买入所需的数字货币。

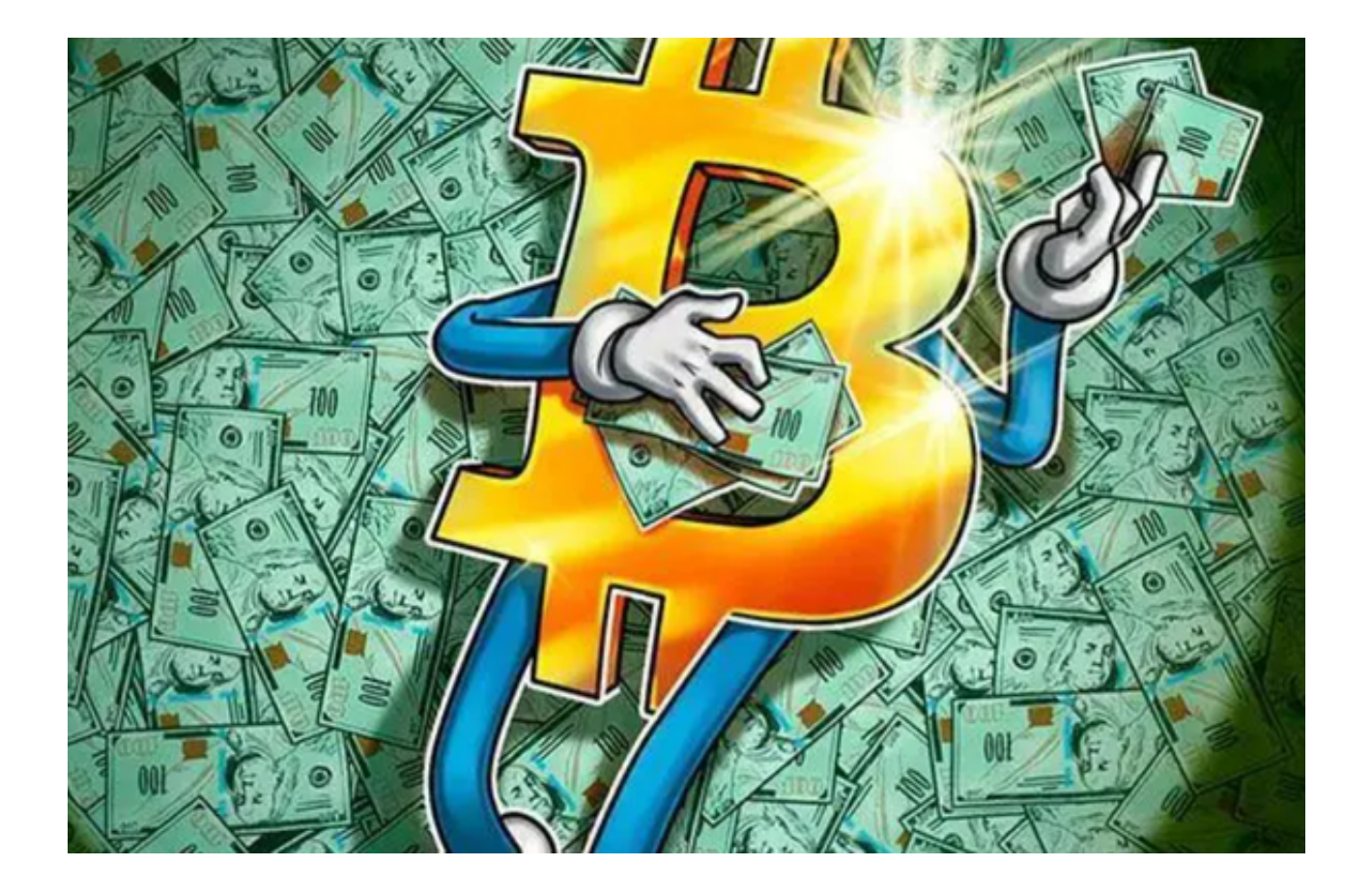

 此外,为了保障投资者的利益,Bitget交易平台提供了多样化的数字货币交易工具 和指标。例如,交易平台提供了K线图、深度图等多种工具,帮助用户了解数字货 币的趋势和波动情况。同时,还提供了多种技术指标和交易策略,为投资者提供更 多的购买建议和交易决策支持。

另外, Bitget还提供了多重安全保障措施, 防止交易风险和账户信息泄露的情况, 包括多层SSL加密、多重验证、风险控制体系、离线存储和24小时安全监控等。

 最后,通过Bitget交易平台,用户可以参与数字货币市场的交易,通过买入或卖出 数字货币获取收益。据Bitget官方统计数据,截至2021年3月25日,Bitget平台已 经交易量达到170多亿美元,用户总数超过90万,为其用户提供了丰富和可信的数 字货币交易服务。

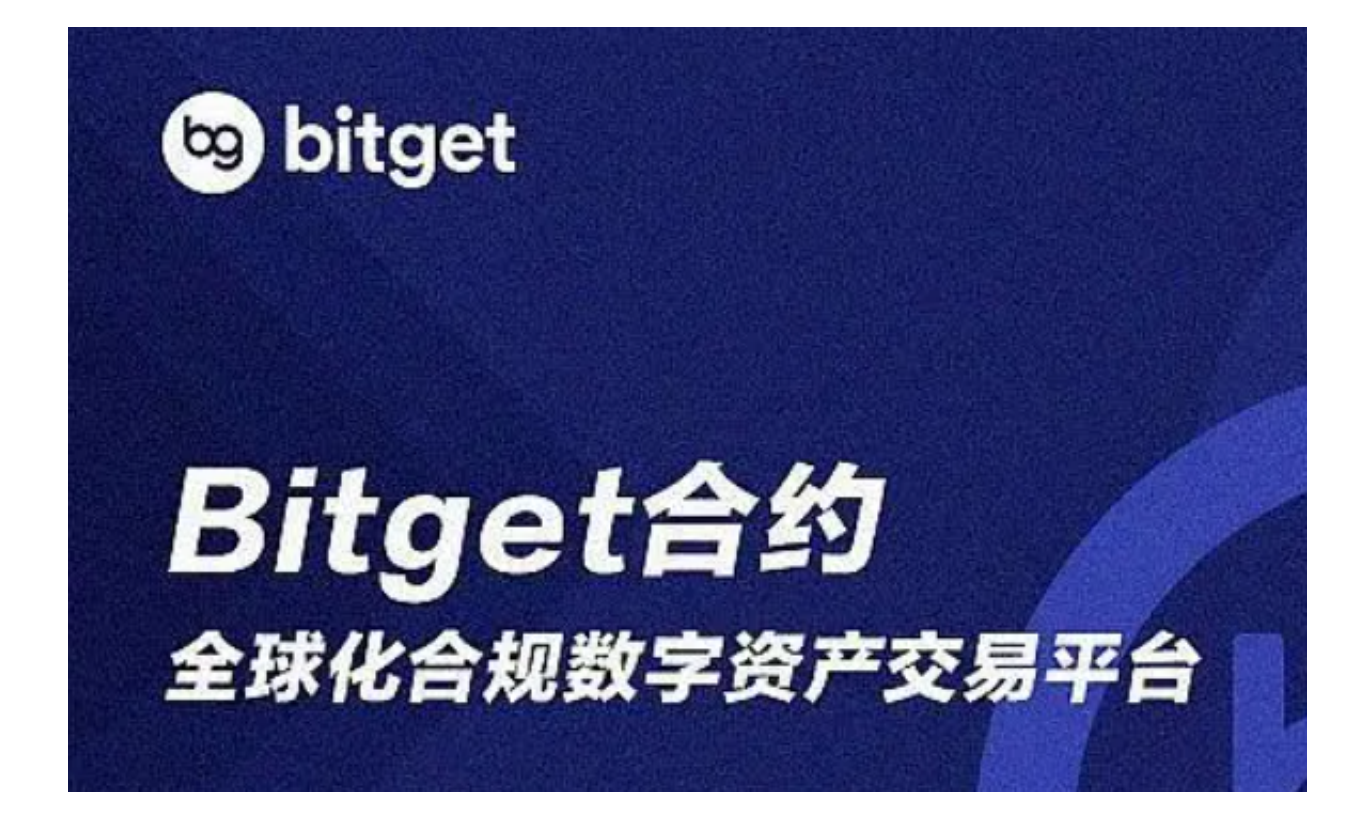

以上便是BITGET交易所官网下载(v2.2.1版本)流程,需要的投资者请自取。